## **Readme**

# **Novell**. **Open Enterprise Server**

**2 SP3**

December 2010

**www.novell.com**

#### **Legal Notices**

Novell, Inc., makes no representations or warranties with respect to the contents or use of this documentation, and specifically disclaims any express or implied warranties of merchantability or fitness for any particular purpose. Further, Novell, Inc., reserves the right to revise this publication and to make changes to its content, at any time, without obligation to notify any person or entity of such revisions or changes.

Further, Novell, Inc., makes no representations or warranties with respect to any software, and specifically disclaims any express or implied warranties of merchantability or fitness for any particular purpose. Further, Novell, Inc., reserves the right to make changes to any and all parts of Novell software, at any time, without any obligation to notify any person or entity of such changes.

Any products or technical information provided under this Agreement may be subject to U.S. export controls and the trade laws of other countries. You agree to comply with all export control regulations and to obtain any required licenses or classification to export, re-export or import deliverables. You agree not to export or re-export to entities on the current U.S. export exclusion lists or to any embargoed or terrorist countries as specified in the U.S. export laws. You agree to not use deliverables for prohibited nuclear, missile, or chemical biological weaponry end uses. See the [Novell International Trade Services Web page](http://www.novell.com/info/exports/) (http://www.novell.com/info/exports/) for more information on exporting Novell software. Novell assumes no responsibility for your failure to obtain any necessary export approvals.

Copyright © 2010 Novell, Inc. All rights reserved. No part of this publication may be reproduced, photocopied, stored on a retrieval system, or transmitted without the express written consent of the publisher.

Novell, Inc. 404 Wyman Street, Suite 500 Waltham, MA 02451 U.S.A. www.novell.com

*Online Documentation:* To access the latest online documentation for this and other Novell products, see the [Novell Documentation Web page](http://www.novell.com/documentation) (http://www.novell.com/documentation).

#### **Novell Trademarks**

For Novell trademarks, see [the Novell Trademark and Service Mark list](http://www.novell.com/company/legal/trademarks/tmlist.html) (http://www.novell.com/company/legal/ trademarks/tmlist.html).

#### **Third-Party Materials**

All third-party trademarks are the property of their respective owners.

## **Contents**

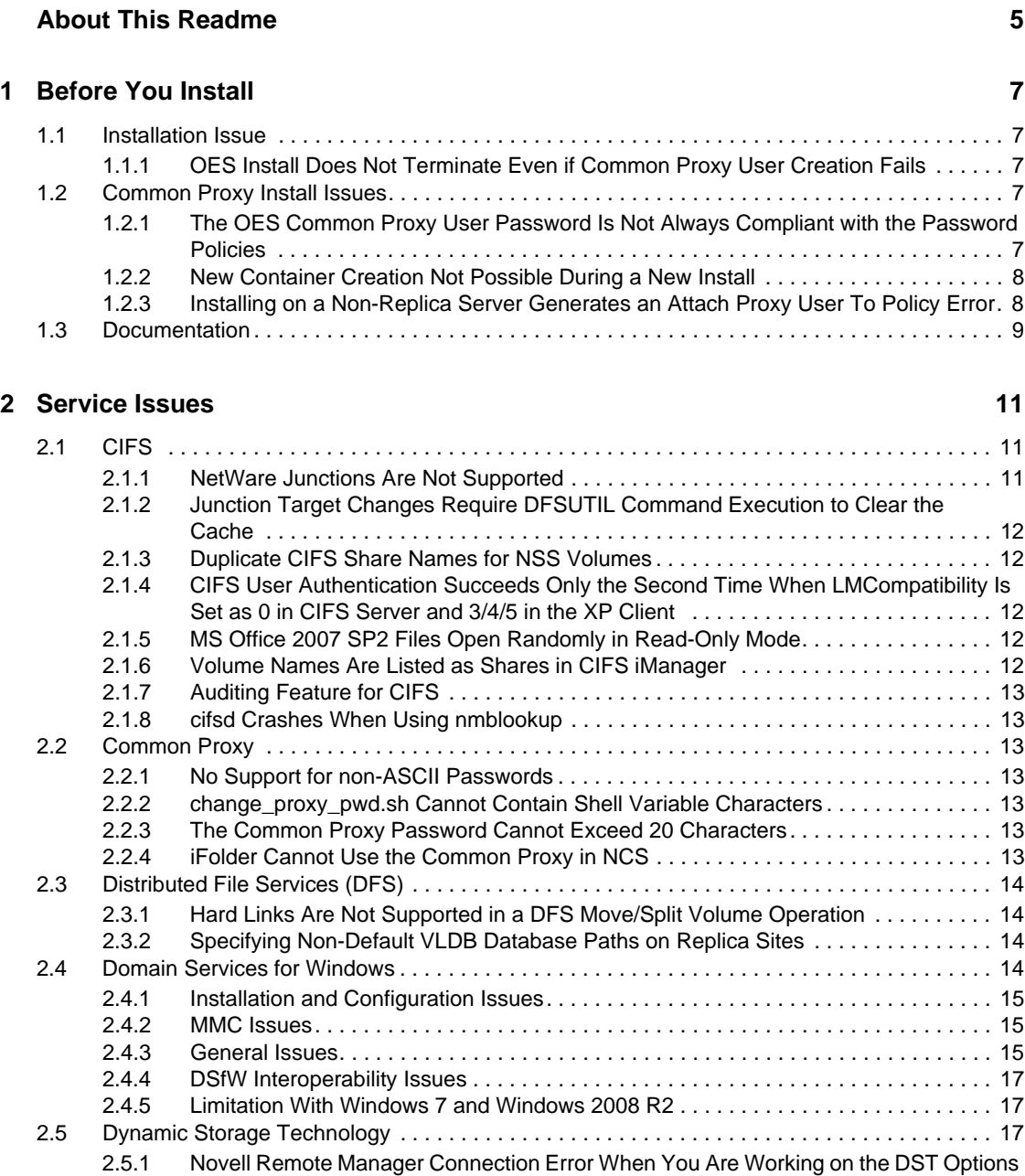

Page . . . . . . . . . . . . . . . . . . . . . . . . . . . . . . . . . . . . . . . . . . . . . . . . . . . . . . . . . . . . . 18

[2.5.2 Novell AFP Does Not Support DST Shadow Volumes . . . . . . . . . . . . . . . . . . . . . . . 18](#page-17-1) [2.6 eDirectory. . . . . . . . . . . . . . . . . . . . . . . . . . . . . . . . . . . . . . . . . . . . . . . . . . . . . . . . . . . . . . . . . 18](#page-17-2) [2.6.1 eDirectory Not Restarting Automatically . . . . . . . . . . . . . . . . . . . . . . . . . . . . . . . . . . 18](#page-17-3) [2.6.2 Timing Issues for OES on Xen . . . . . . . . . . . . . . . . . . . . . . . . . . . . . . . . . . . . . . . . . 18](#page-17-4) [2.7 iFolder . . . . . . . . . . . . . . . . . . . . . . . . . . . . . . . . . . . . . . . . . . . . . . . . . . . . . . . . . . . . . . . . . . . 19](#page-18-0) [2.8 iPrint . . . . . . . . . . . . . . . . . . . . . . . . . . . . . . . . . . . . . . . . . . . . . . . . . . . . . . . . . . . . . . . . . . . . . 19](#page-18-1) [2.8.1 Secure Workstation Printers Not Auto-Updating from Terminal Servers. . . . . . . . . . 19](#page-18-2) [2.8.2 Installing the Printer Agent on Macintosh Workstations Requires Mozilla Firefox. . . 19](#page-18-3)

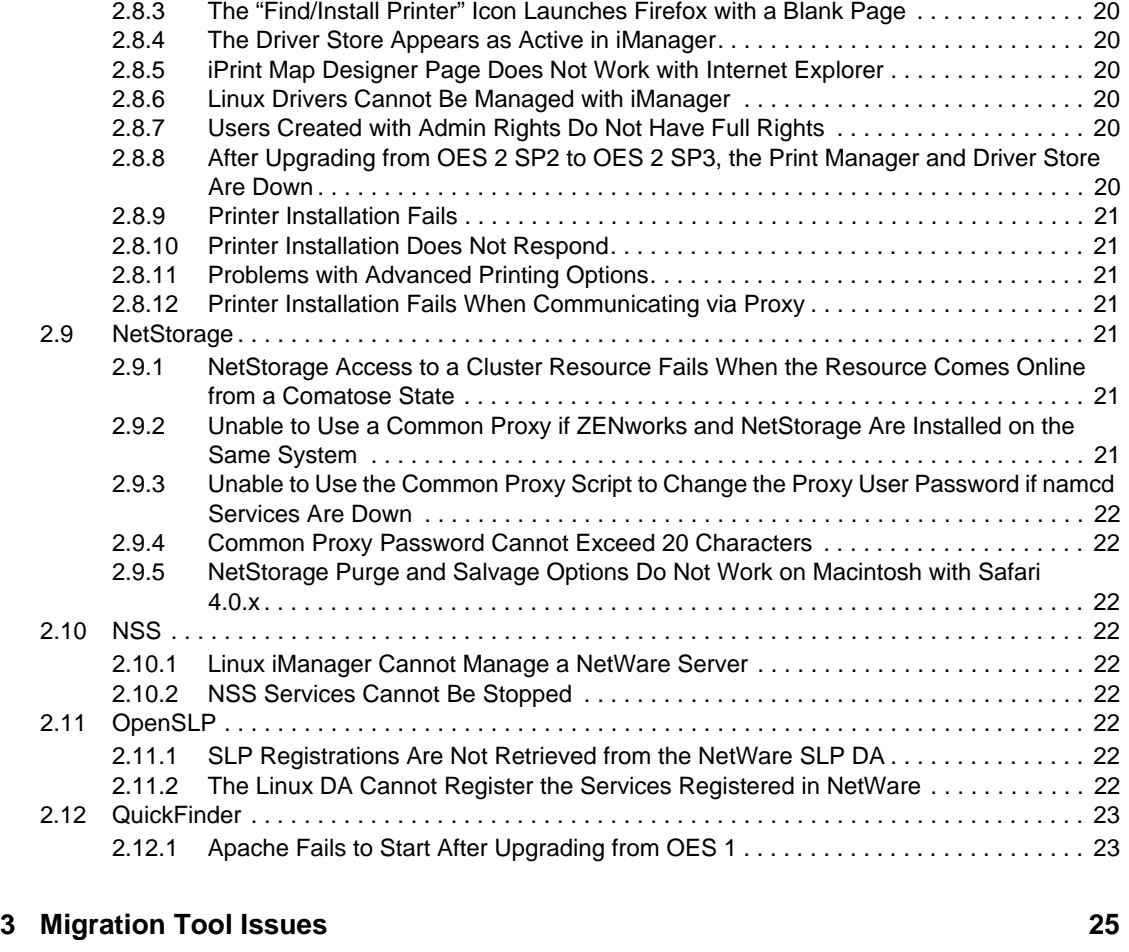

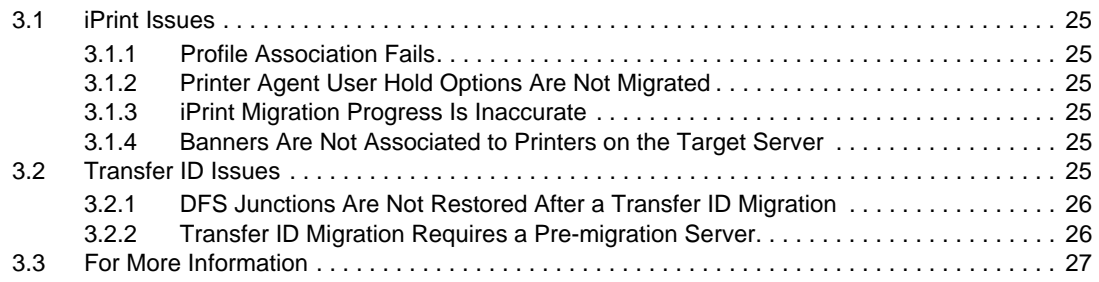

# <span id="page-4-0"></span>**About This Readme**

The information in this Readme applies to Novell Open Enterprise Server (OES) 2 SP3 and contains the following sections:

- ["Before You Install" on page 7](#page-6-0)
- ["Service Issues" on page 11](#page-10-0)
- ["Migration Tool Issues" on page 25](#page-24-0)

#### **Where's NetWare?**

Novell Open Enterprise Server 2 no longer includes NetWare. Anyone who wants to deploy NetWare in an OES 2 environment should download NetWare 6.5 SP8 from the [Novell download](http://download.novell.com/Download?buildid=dpIR3H1ymhk~)  [site](http://download.novell.com/Download?buildid=dpIR3H1ymhk~) (http://download.novell.com/Download?buildid=dpIR3H1ymhk~).

**IMPORTANT:** NetWare 6.5 entered extended support on March 7, 2010. For more information, see the information on [Novell Support Site](http://support.novell.com/lifecycle/) (http://support.novell.com/lifecycle/).

For NetWare documentation, see the [NetWare 6.5 SP8 Online Documentation Web site](http://www.novell.com/documentation/nw65) (http:// www.novell.com/documentation/nw65).

# <span id="page-6-0"></span><sup>1</sup>**Before You Install**

Novell Open Enterprise Server (OES) includes enhanced and updated services for Linux that were traditionally available only on NetWare.

Managing the services after they are installed is very similar to managing them on NetWare. On the other hand, installing them is quite different.

Be sure you understand the information in this section before you start installing OES 2 SP3.

- [Section 1.1, "Installation Issue," on page 7](#page-6-1)
- [Section 1.2, "Common Proxy Install Issues," on page 7](#page-6-3)
- [Section 1.3, "Documentation," on page 9](#page-8-0)

## <span id="page-6-1"></span>**1.1 Installation Issue**

The following is the known issue with the OES 2 SP3 installation:

### <span id="page-6-2"></span>**1.1.1 OES Install Does Not Terminate Even if Common Proxy User Creation Fails**

The OES install continues even though the common proxy creation and configuration fails. This leaves the system in an unknown state.

If this happens, terminate the OES install manually and reinstall the OES server.

## <span id="page-6-3"></span>**1.2 Common Proxy Install Issues**

Starting with OES 2 SP3, when you install a new server, you can create a proxy user that can cover multiple OES services. For more information, see "Common Proxy User - New in SP3" in the *OES 2 SP3: Planning and Implementation Guide*.

The following are known issues with the common proxy user:

- [Section 1.2.1, "The OES Common Proxy User Password Is Not Always Compliant with the](#page-6-4)  [Password Policies," on page 7](#page-6-4)
- [Section 1.2.2, "New Container Creation Not Possible During a New Install," on page 8](#page-7-0)
- [Section 1.2.3, "Installing on a Non-Replica Server Generates an Attach Proxy User To Policy](#page-7-1)  [Error," on page 8](#page-7-1)

## <span id="page-6-4"></span>**1.2.1 The OES Common Proxy User Password Is Not Always Compliant with the Password Policies**

If you have password policies that support non-ASCII passwords or that require passwords to be 4 characters or shorter or 12 characters or longer , make sure you select the *Attach common proxy user to common proxy policy option* (the default setting) in the OES proxy install screen.

This prevents password-compliance issues with the proxy user after installation.

1

If you are installing, then abort the installation and reinstall OES. In the common proxy page, you must provide a password for the common proxy user that complies with your password policy.

### <span id="page-7-0"></span>**1.2.2 New Container Creation Not Possible During a New Install**

The eDirectory container for the common proxy user cannot be created at the same time as the user object.

In the OES install, when you specify the admin user, and again when you specify the container for the server object, you can automatically create new eDirectory containers by editing the path in the install page.

The path to the common proxy user is also editable, but it is not processed by the install like the server and admin user paths. The path to the common proxy user must be one of the following:

- A path to a container that is specified for either the server or the eDirectory Admin user. (The default for the common proxy user is the server container path.)
- A container that already exists in eDirectory if you are installing into an existing tree.

If you attempt to create a new container for the common proxy user by specifying a path that doesn't meet one of these requirements, the installation program appears to proceed normally until the eDirectory configuration (ndsconfig) runs. At that point the installation fails with an Error creating Common Proxy User: 32 message, and you must start the server installation again, making sure that the container meets one of the requirements stated above.

Novell plans to address this issue in a future OES release.

## <span id="page-7-1"></span>**1.2.3 Installing on a Non-Replica Server Generates an Attach Proxy User To Policy Error**

If the server you are creating a common proxy user on is the fourth or later server in your tree, by default it does not have an eDirectory replica. As a result, when the install attempts to attach the proxy user to the proxy policy, the operation fails. YaST throws an error indicating Unable to attach the proxy policy to common proxy user now.

Use iManager to complete the task:

- **1** Click *OK* to close the error notification and complete the installation.
- **2** Attach the common proxy user to the Common\_Proxy\_Policy:
	- **2a** Log into iManager as an eDirectory admin user.
	- **2b** On the Roles and Tasks page, click *Passwords > Password Policies*.
	- **2c** Click *Common\_Proxy\_Policy*.
	- **2d** Click the *Policy Assignment* tab.
	- **2e** In the *Assign to* field, browse to the Common Proxy User object and click *OK*.
	- **2f** Click *Apply > OK.*

Novell plans to address this issue in a future OES release.

## <span id="page-8-0"></span>**1.3 Documentation**

This Readme focuses on issues and information that is specific to the OES 2 SP3 release.

For OES2 SP3 documentation, see [OES 2 SP3 documentation Web site](http://www.novell.com/documentation/oes2/) (http://www.novell.com/ documentation/oes2/).

# <span id="page-10-0"></span><sup>2</sup>**Service Issues**

This section documents the known issues in Novell Open Enterprise Server 2 SP3 (OES 2 SP3).

- [Section 2.1, "CIFS," on page 11](#page-10-1)
- [Section 2.2, "Common Proxy," on page 13](#page-12-2)
- [Section 2.3, "Distributed File Services \(DFS\)," on page 14](#page-13-0)
- [Section 2.4, "Domain Services for Windows," on page 14](#page-13-3)
- [Section 2.5, "Dynamic Storage Technology," on page 17](#page-16-2)
- [Section 2.6, "eDirectory," on page 18](#page-17-2)
- [Section 2.7, "iFolder," on page 19](#page-18-0)
- [Section 2.8, "iPrint," on page 19](#page-18-1)
- [Section 2.9, "NetStorage," on page 21](#page-20-4)
- [Section 2.10, "NSS," on page 22](#page-21-3)
- [Section 2.11, "OpenSLP," on page 22](#page-21-6)
- [Section 2.12, "QuickFinder," on page 23](#page-22-0)

## <span id="page-10-1"></span>**2.1 CIFS**

The following are known issues for Novell CIFS:

- [Section 2.1.1, "NetWare Junctions Are Not Supported," on page 11](#page-10-2)
- [Section 2.1.2, "Junction Target Changes Require DFSUTIL Command Execution to Clear the](#page-11-0)  [Cache," on page 12](#page-11-0)
- [Section 2.1.3, "Duplicate CIFS Share Names for NSS Volumes," on page 12](#page-11-1)
- Section 2.1.4, "CIFS User Authentication Succeeds Only the Second Time When [LMCompatibility Is Set as 0 in CIFS Server and 3/4/5 in the XP Client," on page 12](#page-11-2)
- [Section 2.1.5, "MS Office 2007 SP2 Files Open Randomly in Read-Only Mode," on page 12](#page-11-3)
- [Section 2.1.6, "Volume Names Are Listed as Shares in CIFS iManager," on page 12](#page-11-4)
- [Section 2.1.7, "Auditing Feature for CIFS," on page 13](#page-12-0)
- [Section 2.1.8, "cifsd Crashes When Using nmblookup," on page 13](#page-12-1)

### <span id="page-10-2"></span>**2.1.1 NetWare Junctions Are Not Supported**

Novell CIFS supports only junctions that target volumes and subdirectories on OES Linux servers. There is no support for junctions that target volumes on NetWare.

Novell has no current plans to change this.

## <span id="page-11-0"></span>**2.1.2 Junction Target Changes Require DFSUTIL Command Execution to Clear the Cache**

The Windows client caches the junction location when it accesses a junction for the first time. If the junction target is modified, the client continues to try to map to the old target because it does not ask the CIFS server to provide the junction target if the cache is not cleared.

To refresh the Windows environment:

- **1** Download the DFSUTIL utility from the Microsoft download site.
- **2** Disconnect from the mapped drive and use the following DFSUTIL commands to clear the cache:

DFSUTIL /PKTFLUSH

DFSUTIL /SPCFLUSH

**3** Map the drive to the new target.

Novell has no current plans to change this.

## <span id="page-11-1"></span>**2.1.3 Duplicate CIFS Share Names for NSS Volumes**

When NSS volumes are added to an OES Linux server, they are automatically added as CIFS shares.

If you rename these shares and restart CIFS, the original share names appear in addition to the new share names you specified.

Novell has no current plans to change this.

## <span id="page-11-2"></span>**2.1.4 CIFS User Authentication Succeeds Only the Second Time When LMCompatibility Is Set as 0 in CIFS Server and 3/4/5 in the XP Client**

The CIFS user authentication fails on the first attempt to authenticate. The second time, login authentication goes through as expected if NTLMV2 is enabled on XP clients.

Novell plans to address this issue in a future OES release.

## <span id="page-11-3"></span>**2.1.5 MS Office 2007 SP2 Files Open Randomly in Read-Only Mode**

On a Windows 7 client, opening MS Office 2007 SP2 files randomly throws a read-only error. This issue is not observed frequently.

## <span id="page-11-4"></span>**2.1.6 Volume Names Are Listed as Shares in CIFS iManager**

After renaming an NSS volume, both the old and new names of the volumes are listed as shares in CIFS iManager.

The workaround is to manually delete the share for the old volume.

Novell plans to address this issue in a future OES release.

## <span id="page-12-0"></span>**2.1.7 Auditing Feature for CIFS**

In the OES 2 SP2 patch, an additional capability was provided to record the login or logoff events to the CIFS server via the Linux Auditing Framework (LAF).

However, this capability is not available in this release. This capability will be provided in the January OES 2 SP3 patch release.

## <span id="page-12-1"></span>**2.1.8 cifsd Crashes When Using nmblookup**

When you use the nmblookup -A IP address command on an OES CIFS server terminal, cifsd crashes if the IP address is the host IP or the IP that is bound to the host.

## <span id="page-12-2"></span>**2.2 Common Proxy**

- [Section 2.2.1, "No Support for non-ASCII Passwords," on page 13](#page-12-3)
- [Section 2.2.2, "change\\_proxy\\_pwd.sh Cannot Contain Shell Variable Characters," on page 13](#page-12-4)
- [Section 2.2.3, "The Common Proxy Password Cannot Exceed 20 Characters," on page 13](#page-12-5)
- [Section 2.2.4, "iFolder Cannot Use the Common Proxy in NCS," on page 13](#page-12-6)

## <span id="page-12-3"></span>**2.2.1 No Support for non-ASCII Passwords**

The OES and YaST environments do not currently support non-ASCII passwords.

If you have password policies that support non-ASCII passwords, you should select the *Attach common proxy user to common proxy policy* option in the OES proxy install screen to enable all the OES scenarios to function correctly.

## <span id="page-12-4"></span>**2.2.2 change\_proxy\_pwd.sh Cannot Contain Shell Variable Characters**

If you enter a password for the common proxy user via the change\_proxy\_pwd.sh command, it cannot contain special shell variables  $(\frac{1}{2}, \frac{1}{2}, \text{ or } \frac{1}{2})$ . These characters are interpreted by the shell while processing service scripts.

The workaround is to enter the password within single quotes. For example, you can enter the password novell\$\$ as 'novell\$\$'. The shell does not interpret the content within single quotes.

## <span id="page-12-5"></span>**2.2.3 The Common Proxy Password Cannot Exceed 20 Characters**

If a common proxy user used by NetStorage is assigned a password policy, you must ensure that the password size specified in the policy does not exceed 20 characters.

## <span id="page-12-6"></span>**2.2.4 iFolder Cannot Use the Common Proxy in NCS**

When you are configuring iFolder in a cluster, iFolder should not use the common proxy user. Instead, use the service level proxy user.

## <span id="page-13-0"></span>**2.3 Distributed File Services (DFS)**

- [Section 2.3.1, "Hard Links Are Not Supported in a DFS Move/Split Volume Operation," on](#page-13-1)  [page 14](#page-13-1)
- [Section 2.3.2, "Specifying Non-Default VLDB Database Paths on Replica Sites," on page 14](#page-13-2)

## <span id="page-13-1"></span>**2.3.1 Hard Links Are Not Supported in a DFS Move/Split Volume Operation**

DFS does not support move or split operations on volumes containing hard links. The hard links on the volume do not move correctly for either operations.

Novell plans to address this issue in a future OES release.

## <span id="page-13-2"></span>**2.3.2 Specifying Non-Default VLDB Database Paths on Replica Sites**

If you specify two replica sites when you create a DFS management context, it is not possible to specify different non-default VLDB paths for each of the replica sites. By default, each replica site uses the default VLDB path appropriate for its platform. If you specify a non-default VLDB path when two sites are selected, that path applies to both selected replica sites.

For example, you typically specify a non-default VLDB path when you cluster the VLDB service for a replica site so that the VLDB is located on a clustered resource. If you cluster each replica site, the sites might need different non-default paths on their respective servers.

To specify different non-default paths for two replica sites, create the DFS management context with a single replica site, and specify its non-default VLDB path. After the management context is successfully created, use the *Distributed File Services* > *Manage Replica Sites* task in iManager to add the second replica and specify the non-default VLDB path to use for its VLDB.

Novell has no current plans to change this.

## <span id="page-13-3"></span>**2.4 Domain Services for Windows**

This section lists various known issues that have been encountered during the installation and configuration of Domain Services for Windows (DSfW). For installation instructions, see "Installing Domain Services for Windows" in the *OES 2 SP3: Domain Services for Windows Administration Guide*.

- [Section 2.4.1, "Installation and Configuration Issues," on page 15](#page-14-0)
- [Section 2.4.2, "MMC Issues," on page 15](#page-14-1)
- [Section 2.4.3, "General Issues," on page 15](#page-14-2)
- [Section 2.4.4, "DSfW Interoperability Issues," on page 17](#page-16-0)
- [Section 2.4.5, "Limitation With Windows 7 and Windows 2008 R2," on page 17](#page-16-1)

## <span id="page-14-0"></span>**2.4.1 Installation and Configuration Issues**

This section contains the Domain Services for Windows installation and configuration issues.

- ["Installing DSfW in an Existing eDirectory Setup" on page 15](#page-14-3)
- ["Provisioning Fails for a Non-Name-Mapped Child Domain Controller" on page 15](#page-14-4)
- ["Upgrading DSfW to OES 2 SP3 Fails Intermittently in a Multiple-Domain Setup" on page 15](#page-14-5)

#### <span id="page-14-3"></span>**Installing DSfW in an Existing eDirectory Setup**

If you are installing DSfW in an existing eDirectory setup, the installation overwrites the /etc/ init.d/ndsd script.

We recommend that you back up the ndsd script before proceeding with the installation.

Novell plans to address this issue in a future OES release.

#### <span id="page-14-4"></span>**Provisioning Fails for a Non-Name-Mapped Child Domain Controller**

The provisioning process for non-name-mapped child domain controller fails if the forest root domain administrator name has space in it.

#### <span id="page-14-5"></span>**Upgrading DSfW to OES 2 SP3 Fails Intermittently in a Multiple-Domain Setup**

A DSfW upgrade to OES 2 SP3 might fail in a multiple-domain setup. This is an intermittent issue. To solve it, you must retry the upgrade process.

#### <span id="page-14-1"></span>**2.4.2 MMC Issues**

You might encounter the following issues while using MMC to manage the DSfW server:

- ["Copying a User Object from MMC Fails" on page 15](#page-14-6)
- ["Users Must Change Their Own Passwords" on page 15](#page-14-7)

#### <span id="page-14-6"></span>**Copying a User Object from MMC Fails**

When you copy a user object from MMC, it fails with an unspecified error.

Novell has no current plans to change this.

#### <span id="page-14-7"></span>**Users Must Change Their Own Passwords**

After a user is created, the administrator cannot force password changes through MMC because the check box is disabled. Users must change their own passwords.

Novell has no current plans to change this.

#### <span id="page-14-2"></span>**2.4.3 General Issues**

- ["Configuring eDirectory on a Non-Default Port Affects Installation of DSfW in a Name-](#page-15-0)[Mapped Scenario" on page 16](#page-15-0)
- ["Deleting a File from a Workstation Does Not Throw an Error Message" on page 16](#page-15-1)
- ["Name-Mapped Login Requires LDAP Format" on page 16](#page-15-2)
- ["The domaincntrl Tool Throws an Error When It Is Run from an ADC that Does Not Hold the](#page-15-3)  [Configuration Replica" on page 16](#page-15-3)
- ["The Remove Command of the domaincntrl Tool Fails to Desamify the Removed Partition" on](#page-15-4)  [page 16](#page-15-4)

#### <span id="page-15-0"></span>**Configuring eDirectory on a Non-Default Port Affects Installation of DSfW in a Name-Mapped Scenario**

If an existing eDirectory is configured on a non-default port, the DSfW installation in a namemapped scenario fails.

Novell plans to address this issue in a future OES release.

#### <span id="page-15-1"></span>**Deleting a File from a Workstation Does Not Throw an Error Message**

If you attempt to delete a file without having file delete permissions, the file disappears and an error message is not displayed. This is a display error and the file is not deleted from the system. To resolve this, refresh the screen.

Novell plans to address this issue in a future OES release.

#### <span id="page-15-2"></span>**Name-Mapped Login Requires LDAP Format**

In a name-mapped DSfW installation, the username for authentication should be entered in standard eDirectory/LDAP format and not the DSfW (domain) format.

Novell plans to address this issue in a future OES release.

#### <span id="page-15-3"></span>**The domaincntrl Tool Throws an Error When It Is Run from an ADC that Does Not Hold the Configuration Replica**

If the configuration partition on an additional domain controller is not present locally and if you use the domaincntrl tool to add, remove, or list partitions, the following error is displayed:

Cannot read the crosssRef object.: Internal (implementation specific) error

This error occurs only for name-mapped scenarios. As a workaround, you must ensure that the configuration partition is present locally.

Novell plans to address this issue in a future OES release.

#### <span id="page-15-4"></span>**The Remove Command of the domaincntrl Tool Fails to Desamify the Removed Partition**

In a multiple-server scenario, when you run the domaincntrl tool on an additional domain controller to remove a partition, the tool fails to desamify the removed partition. This failure occurs because the synchronization between the servers is slow.

As a workaround, run the remove command followed by the desamify command. For more information about the domaincntrl tool options, refer to "Verifying the Installation" in the *OES 2 SP3: Domain Services for Windows Administration Guide*.

## <span id="page-16-0"></span>**2.4.4 DSfW Interoperability Issues**

**IMPORTANT:** The following list is provided here for your convenience. Do not consider the list as complete. Be sure to consult the documentation for your other Novell products for information on interoperability issues with DSfW.

- ["GroupWise 8.0" on page 17](#page-16-3)
- ["ZENworks Endpoint Security Management \(ESM\) 3.5" on page 17](#page-16-4)

#### <span id="page-16-3"></span>**GroupWise 8.0**

The GroupWise installation program creates all GroupWise objects in the DSfW partition except for the WebAccess Application object.

Use iManager to create the WebAccess Application object inside the domain object and name it GroupWiseWebAccess. After this, run the installation program to install and configure the WebAccess Application software.

Novell has no current plans to change this.

#### <span id="page-16-4"></span>**ZENworks Endpoint Security Management (ESM) 3.5**

On an OES 2 SP3 machine with DSfW installed, the ESM utility fails on all DSfW server ports.

Novell has no current plans to change this.

### <span id="page-16-1"></span>**2.4.5 Limitation With Windows 7 and Windows 2008 R2**

#### **Cannot Use an IP Address to Map to an NSS Share from a Windows 7 or Windows 2008 R2 Workstation**

When you attempt to map to an NSS share from a Windows 7 or Windows 2008 R2 workstation by using the IP address, it fails to open the share.

To resolve this issue, use the DNS name to map the share.

## <span id="page-16-2"></span>**2.5 Dynamic Storage Technology**

**NOTE:** OES 2 SP3 provides a technology preview for using remote secondary NSS volumes in a DST shadow volume. For information, see the following sections in the *OES 2 SP3: Dynamic Storage Technology Administration Guide*

- Technology Preview: Creating and Managing DST Shadow Volumes with Remote Secondary NSS Volumes.
- Technology Preview: Configuring DST Shadow Volumes with Remote Secondary NSS Volumes and Novell Cluster Services.

The following are the known issues with DST:

- [Section 2.5.1, "Novell Remote Manager Connection Error When You Are Working on the DST](#page-17-0)  [Options Page," on page 18](#page-17-0)
- [Section 2.5.2, "Novell AFP Does Not Support DST Shadow Volumes," on page 18](#page-17-1)

### <span id="page-17-0"></span>**2.5.1 Novell Remote Manager Connection Error When You Are Working on the DST Options Page**

When you are working on the Dynamic Storage Technology Options page, Novell Remote Manager returns the following connection error: The connection to the server was reset while the page was loading.

To resolve this issue, you must restart the Novell Remote Manager (httpstkd) and Apache (rcapache2) daemons.

## <span id="page-17-1"></span>**2.5.2 Novell AFP Does Not Support DST Shadow Volumes**

Novell AFP does not support Dynamic Storage Technology Shadow volumes. AFP users are able to see only the data that is on the primary volume. Do not create AFP shares on the primary or secondary volumes that are used in a DST shadow volume.

## <span id="page-17-2"></span>**2.6 eDirectory**

The following are known OES-specific eDirectory issues. For general eDirectory issues, refer to the [eDirectory documentation Web site](http://www.novell.com/documentation/edir88/) (http://www.novell.com/documentation/edir88/).

- [Section 2.6.1, "eDirectory Not Restarting Automatically," on page 18](#page-17-3)
- [Section 2.6.2, "Timing Issues for OES on Xen," on page 18](#page-17-4)

### <span id="page-17-3"></span>**2.6.1 eDirectory Not Restarting Automatically**

After a system crash or power failure, eDirectory services (ndsd) might not automatically start in some situations.

To start eDirectory again:

- **1** Delete the /var/opt/novell/eDirectory/data/ndsd.pid file,
- **2** At a terminal prompt, enter /etc/init.d/ndsd start.

Novell has no current plans to change this.

## <span id="page-17-4"></span>**2.6.2 Timing Issues for OES on Xen**

The connection with eDirectory on guest operating systems is lost if the system time varies in the host operating system (SLES 10 or OES 2).

eDirectory relies on time being synchronized, and connections with eDirectory are lost if the system time varies in the host operating system. Be sure you understand and follow the instructions in ["Virtual Machine Clock Settings"](http://www.novell.com/documentation/sles10/book_virtualization_xen/data/sec_guest_suse.html#sec_xen_time) (http://www.novell.com/documentation/sles10/

book\_virtualization\_xen/data/sec\_guest\_suse.html#sec\_xen\_time) in the *[Virtualization with Xen](http://www.novell.com/documentation/sles10/book_virtualization_xen/data/book_virtualization_xen.html)* (http://www.novell.com/documentation/sles10/book\_virtualization\_xen/data/ book\_virtualization\_xen.html) guide.

## <span id="page-18-0"></span>**2.7 iFolder**

For iFolder issues, see the [Novell iFolder 3.8.4 Readme](http://www.novell.com/documentation/ifolder3/ifolder384_readme/data/ifolder384_readme.html) (http://www.novell.com/documentation/ ifolder3/ifolder384\_readme/data/ifolder384\_readme.html).

## <span id="page-18-1"></span>**2.8 iPrint**

- [Section 2.8.1, "Secure Workstation Printers Not Auto-Updating from Terminal Servers," on](#page-18-2)  [page 19](#page-18-2)
- [Section 2.8.2, "Installing the Printer Agent on Macintosh Workstations Requires Mozilla](#page-18-3)  [Firefox," on page 19](#page-18-3)
- [Section 2.8.3, "The "Find/Install Printer" Icon Launches Firefox with a Blank Page," on](#page-19-0)  [page 20](#page-19-0)
- [Section 2.8.4, "The Driver Store Appears as Active in iManager," on page 20](#page-19-1)
- [Section 2.8.5, "iPrint Map Designer Page Does Not Work with Internet Explorer," on page 20](#page-19-2)
- [Section 2.8.6, "Linux Drivers Cannot Be Managed with iManager," on page 20](#page-19-3)
- [Section 2.8.7, "Users Created with Admin Rights Do Not Have Full Rights," on page 20](#page-19-4)
- [Section 2.8.8, "After Upgrading from OES 2 SP2 to OES 2 SP3, the Print Manager and Driver](#page-19-5)  [Store Are Down," on page 20](#page-19-5)
- [Section 2.8.9, "Printer Installation Fails," on page 21](#page-20-0)
- [Section 2.8.10, "Printer Installation Does Not Respond," on page 21](#page-20-1)
- [Section 2.8.11, "Problems with Advanced Printing Options," on page 21](#page-20-2)
- [Section 2.8.12, "Printer Installation Fails When Communicating via Proxy," on page 21](#page-20-3)

## <span id="page-18-2"></span>**2.8.1 Secure Workstation Printers Not Auto-Updating from Terminal Servers**

From a terminal server, the Auto Driver/Profile update feature does not work on secure workstation printers.

Novell plans to address this issue in a future release.

## <span id="page-18-3"></span>**2.8.2 Installing the Printer Agent on Macintosh Workstations Requires Mozilla Firefox**

Installing the printer agent on Macintosh workstations is supported on Mozilla Firefox only.

## <span id="page-19-0"></span>**2.8.3 The "Find/Install Printer" Icon Launches Firefox with a Blank Page**

Clicking the *Find/Install* printer icon causes Firefox to display a blank page, even though the URL is set correctly in the configuration file.

Novell plans to address this issue in a future OES release.

## <span id="page-19-1"></span>**2.8.4 The Driver Store Appears as Active in iManager**

When you stop the Driver Store manually by running the renovell-idsd stop command, the status of the Driver Store appears as Active in iManager.

Novell plans to address this issue in a future OES release.

## <span id="page-19-2"></span>**2.8.5 iPrint Map Designer Page Does Not Work with Internet Explorer**

iPrint Map Designer page does not work with Chinese and Italian language Internet Explorer and fails with a JavaScript error.

### <span id="page-19-3"></span>**2.8.6 Linux Drivers Cannot Be Managed with iManager**

You cannot use iManager to manage a Linux driver that has a comma in the driver name.

## <span id="page-19-4"></span>**2.8.7 Users Created with Admin Rights Do Not Have Full Rights**

On Windows 2008 and Windows 2008 R2 terminal servers, the user created with administrator rights (non-built-in administrator) does not have full rights as the default administrator. The following issues are observed with these users (non-built-in administrators):

- The *Terminal Services* tab does not appear in iPrint client.
- Printer installation fails when the terminal services *Install workstation printers only* (rights required) option is set. To install the printers, run the browser in the run as administrator mode.

## <span id="page-19-5"></span>**2.8.8 After Upgrading from OES 2 SP2 to OES 2 SP3, the Print Manager and Driver Store Are Down**

During an upgrade, the www group local user is deleted. Because of iPrint folder permissions, the permission for the Print Manager and Driver Store changes from www to root.

When you start iPrint, it chooses the root user and tries to start the services, which fails because of the root permissions.

As a workaround, restart the services by using the following commands:

- Restart the print manager by using the rcnovell-ipsmd restart command
- Restart the Driver Store by using the rcnovell-idsd restart command
- Restart Apache by using the rcapache2 restart command

## <span id="page-20-0"></span>**2.8.9 Printer Installation Fails**

Printer installation fails on Windows Vista and Windows 7 64-bit if you created the Printer Agent using *iManager* > *Print Manager* > *Tasks* and associated the 64-bit driver from there.

If you create and associate the printer by using *Create Printer* option, it succeeds.

## <span id="page-20-1"></span>**2.8.10 Printer Installation Does Not Respond**

Printer installation does not respond when installed on a Windows 7 64-bit with HP Universal Print Driver v5.1.1.8283.

## <span id="page-20-2"></span>**2.8.11 Problems with Advanced Printing Options**

For some drivers such as HP and Lexmark UPDs, advanced printing options like watermarks and nup printing have problems when used with user printers.

## <span id="page-20-3"></span>**2.8.12 Printer Installation Fails When Communicating via Proxy**

If you are communicating with the iPrint server via proxy, printer installation fails. This is observed only on the Linux and Macintosh client.

## <span id="page-20-4"></span>**2.9 NetStorage**

- [Section 2.9.1, "NetStorage Access to a Cluster Resource Fails When the Resource Comes](#page-20-5)  [Online from a Comatose State," on page 21](#page-20-5)
- [Section 2.9.2, "Unable to Use a Common Proxy if ZENworks and NetStorage Are Installed on](#page-20-6)  [the Same System," on page 21](#page-20-6)
- [Section 2.9.3, "Unable to Use the Common Proxy Script to Change the Proxy User Password if](#page-21-0)  [namcd Services Are Down," on page 22](#page-21-0)
- [Section 2.9.4, "Common Proxy Password Cannot Exceed 20 Characters," on page 22](#page-21-1)
- [Section 2.9.5, "NetStorage Purge and Salvage Options Do Not Work on Macintosh with Safari](#page-21-2)  [4.0.x," on page 22](#page-21-2)

## <span id="page-20-5"></span>**2.9.1 NetStorage Access to a Cluster Resource Fails When the Resource Comes Online from a Comatose State**

To restore access to the storage object, restart the novell-xsrvd process by running the following command:

/etc/init.d/novell-xsrvd restart

## <span id="page-20-6"></span>**2.9.2 Unable to Use a Common Proxy if ZENworks and NetStorage Are Installed on the Same System**

If you are using ZENworks along with NetStorage on the same OES server, you must not use acommon proxy.

## <span id="page-21-0"></span>**2.9.3 Unable to Use the Common Proxy Script to Change the Proxy User Password if namcd Services Are Down**

If namcd services are down, you cannot change the proxy user password by using the common proxy script. This is because the novlxsrvd user cannot be retrieved from eDirectory if the namcd services are down.

## <span id="page-21-1"></span>**2.9.4 Common Proxy Password Cannot Exceed 20 Characters**

If a common proxy user used by NetStorage is assigned a password policy, you must ensure that the password size specified in the policy does not exceed 20 characters.

## <span id="page-21-2"></span>**2.9.5 NetStorage Purge and Salvage Options Do Not Work on Macintosh with Safari 4.0.x**

If you are using Safari 4.0.x with Macintosh, the Salvage and Purge options do not work.

## <span id="page-21-3"></span>**2.10 NSS**

- [Section 2.10.1, "Linux iManager Cannot Manage a NetWare Server," on page 22](#page-21-4)
- [Section 2.10.2, "NSS Services Cannot Be Stopped," on page 22](#page-21-5)

## <span id="page-21-4"></span>**2.10.1 Linux iManager Cannot Manage a NetWare Server**

Linux iManager cannot manage a NetWare server where CIMOM is not running.

## <span id="page-21-5"></span>**2.10.2 NSS Services Cannot Be Stopped**

NSS services cannot be stopped on the Health Monitor (NRM) even with the *Stop* button.

## <span id="page-21-6"></span>**2.11 OpenSLP**

- [Section 2.11.1, "SLP Registrations Are Not Retrieved from the NetWare SLP DA," on page 22](#page-21-7)
- [Section 2.11.2, "The Linux DA Cannot Register the Services Registered in NetWare," on](#page-21-8)  [page 22](#page-21-8)

## <span id="page-21-7"></span>**2.11.1 SLP Registrations Are Not Retrieved from the NetWare SLP DA**

You cannot retrieve SLP registrations from NetWare SLP DA during OpenSLP DA startup.

## <span id="page-21-8"></span>**2.11.2 The Linux DA Cannot Register the Services Registered in NetWare**

The services registered in NetWare are not registered in Linux even if the scope is similar for NetWare and Linux.

## <span id="page-22-0"></span>**2.12 QuickFinder**

[Section 2.12.1, "Apache Fails to Start After Upgrading from OES 1," on page 23](#page-22-1)

## <span id="page-22-1"></span>**2.12.1 Apache Fails to Start After Upgrading from OES 1**

If you installed the QuickFinder server as part of the OES 1 release, the RPM is not upgraded properly and Apache fails to start.

To resolve this issue, upgrade to OES 2 SP3 and manually update the quickfinder-server RPM by using the following commands:

rug install quickfinder-server

rcapache2 restart

Novell has no current plans to change this.

# <span id="page-24-0"></span><sup>3</sup>**Migration Tool Issues**

This section documents Novell Open Enterprise Server (OES) 2 Migration Tool issues.

- [Section 3.1, "iPrint Issues," on page 25](#page-24-1)
- [Section 3.2, "Transfer ID Issues," on page 25](#page-24-6)
- [Section 3.3, "For More Information," on page 27](#page-26-0)

## <span id="page-24-1"></span>**3.1 iPrint Issues**

- [Section 3.1.1, "Profile Association Fails," on page 25](#page-24-2)
- [Section 3.1.2, "Printer Agent User Hold Options Are Not Migrated," on page 25](#page-24-3)
- [Section 3.1.3, "iPrint Migration Progress Is Inaccurate," on page 25](#page-24-4)
- [Section 3.1.4, "Banners Are Not Associated to Printers on the Target Server," on page 25](#page-24-5)

### <span id="page-24-2"></span>**3.1.1 Profile Association Fails**

After performing a Transfer ID migration, if you change the profile association for printer agents, the association fails with IPP Error: 0X400.

Novell plans to address this issue in a future OES release.

## <span id="page-24-3"></span>**3.1.2 Printer Agent User Hold Options Are Not Migrated**

When you migrate a NetWare 6.5 SP7 or later Printer Agent to OES 2 SP3, and you have the User Hold option set on the agent, the option is not migrated.

### <span id="page-24-4"></span>**3.1.3 iPrint Migration Progress Is Inaccurate**

The progress of the iPrint migration is inaccurate in the Migration GUI, even if it is succesfully migrated.

Novell plans to fix this issue in the OES 2 SP3 first patch.

## <span id="page-24-5"></span>**3.1.4 Banners Are Not Associated to Printers on the Target Server**

 In a successful migration, printers with all the drivers and profiles are migrated to the target server. Banners are also migrated but are not associated to the target printers.

## <span id="page-24-6"></span>**3.2 Transfer ID Issues**

- [Section 3.2.1, "DFS Junctions Are Not Restored After a Transfer ID Migration," on page 26](#page-25-0)
- [Section 3.2.2, "Transfer ID Migration Requires a Pre-migration Server," on page 26](#page-25-1)

## <span id="page-25-0"></span>**3.2.1 DFS Junctions Are Not Restored After a Transfer ID Migration**

If a volume on the source server is a DFS junction target, the junction is not restored when the Transfer ID migration finishes.

After the Transfer ID migration is finished, delete the  $\sim$ DFSINFO.8-P file from all of the migrated volumes, then run a VLDB repair to restores DFS junctions on the target server.

## <span id="page-25-1"></span>**3.2.2 Transfer ID Migration Requires a Pre-migration Server**

The OES 2 Migration Tool is designed to meet all of your OES migration needs.

However, when you install the target server for a Transfer ID migration, and you reach the *Software Selection and System Tasks* dialog box, you must select the *Novell Pre-migration Server* option.

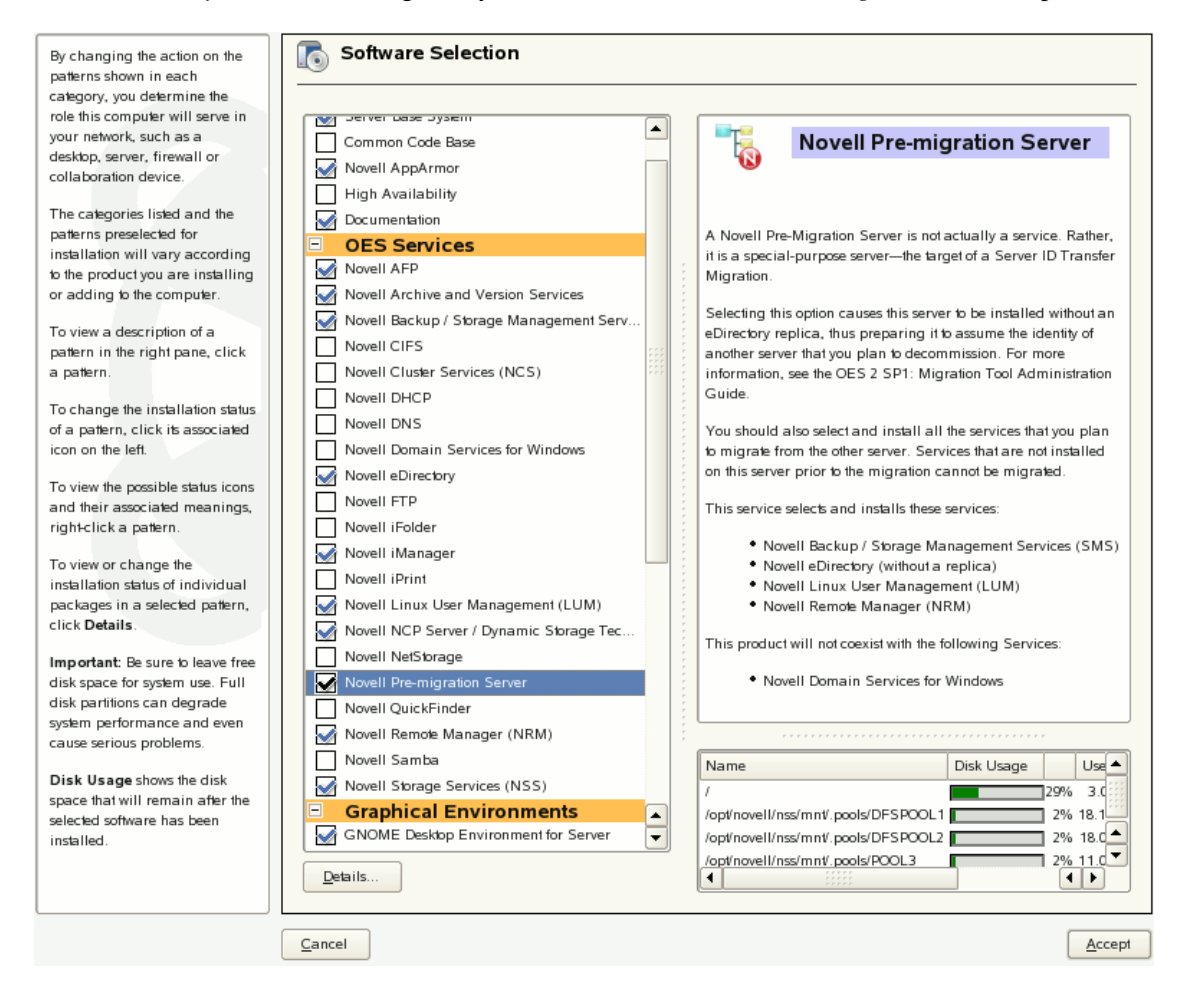

This prepares eDirectory for the Transfer ID migration that you will perform later.

Before performing a Transfer ID migration, we recommend that you manually back up eDirectory and the NICI keys.

## <span id="page-26-0"></span>**3.3 For More Information**

For information on using the Migration Tool GUI, refer to the help file associated with the Migration Tool GUI or see "Using the Migration Tool GUI" in the *OES 2 SP3: Migration Tool Administration Guide*.